# SHAZAM BOLT\$ CARDHOLDER QUICK GUIDE

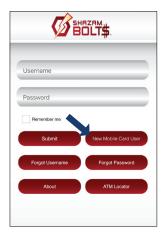

### **ENROLL**

- Download SHAZAM BOLT\$ for free from the Apple App Store or Google Play
- Select New Mobile Card User
- > Enter your debit card number

Card Actions

Remove Card

- Review and accept product terms and conditions >
- > Proceed with the Card Verification process and complete the User Profile information
- Activate the account via email activation link.

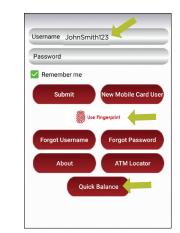

## LOGGING IN

- Enter your username and password, or enable fingerprint access
- > See your balances without logging in by tapping Quick Balance

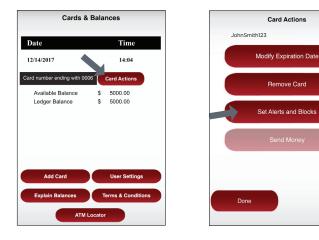

## MANAGE ALERTS AND BLOCKS

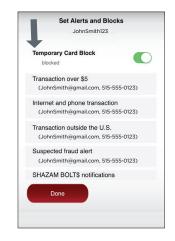

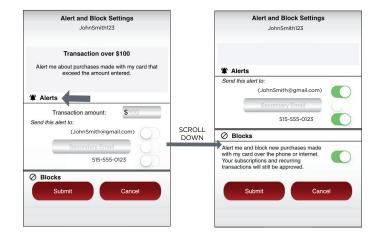

- ≻ Tap Card Actions on the Cards & Balances screen
- Tap Set Alerts and Blocks on the Card ≻ Actions screen

01/18

There are several options for alerts and blocks - tap on each to determine your alert delivery settings and configure the app to best fit your needs.

> Temporary Card Block – turn your card on and off using the slider button

#### Here you can set blocks for:

- Transactions over a certain amount ≻
- Internet and phone transactions ≻
- > Transactions outside of the U.S.

#### Choose how you want to receive alerts.

> Set alerts to send to your email and / or via text message (confirmation of the mobile number is required the first time text message alerts are enabled and standard text messaging fees may apply)

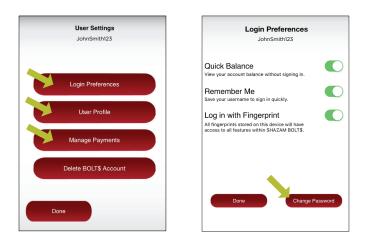

# **USER SETTINGS**

- > Tap User Settings from the Cards & Balances screen
- > Tap Login Preferences to change your password and enable Quick Balance, Remember Me and fingerprint access
- > Tap User Profile to update and manage your personal information
- > Manage Payments
  - Tap Select Receive Card to choose a card to receive money from other users

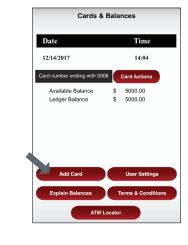

## **ADDING A CARD**

- Tap Add Card on the Cards & Balances screen
- Follow the same prompts to register the card
- Review and accept the terms and conditions and verify the card

**Note:** Passwords must contain at least one capital letter, one lowercase letter, one number, one special character (!, @, #, \$, %, &, or \*) and be 5 to 32 characters in length. You're required to change your password every 90 days.

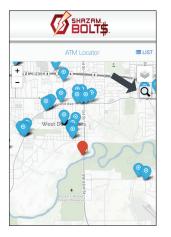

# ATM LOCATOR

- Tap ATM Locator on the home screen to find the nearest ATM
- > If GPS Location Services is enabled, the locator will pinpoint your location
- > Tap Search icon to find a location